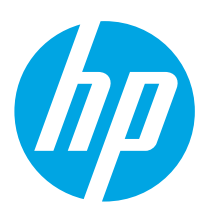

# HP LaserJet Pro M14-M17 Анықтамалық нұсқаулық

### Қазақша ............. 1

Русский............... 4

HT

*5XVVLH .D]DNKVWDQ HW%LÄORUXVVLH*

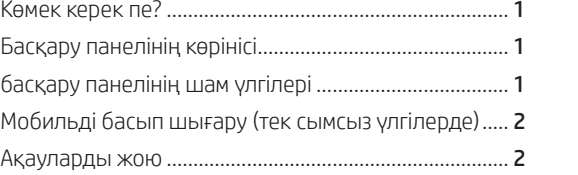

# Көмек керек пе?

Мына торапқа өтіңіз: www.hp.com/support/ljM14

- Принтер моделі мен операциялық жүйеңізге арналған бағдарламалық құралды жүктеп алыңыз.
- Пайдаланушы нұсқаулығы мен ақаулықтарды жою туралы ақпаратты табу.
- Микробағдарлама жаңартуларын тексеру.
- HP корпорациясының принтерге арналған толық анықтамасы.

# Басқару панелінің көрінісі

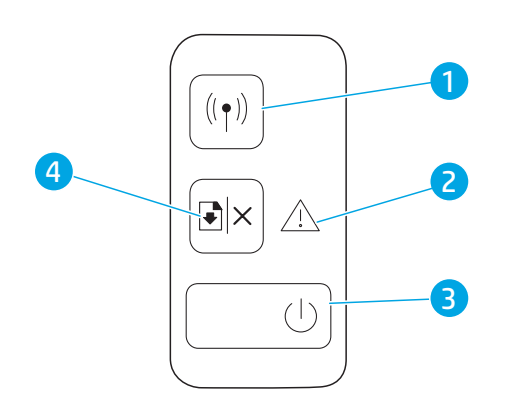

### ЖҚС

Жиі қойылатын сұрақтар үшін www.hp.com/support/ljM14FAQ торабына өтіңіз не QR кодын сканерлеңіз.

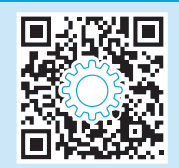

- 1 Сымсыз түйме және ЖШД (тек сымсыз үлгілер)
- 2 «Назар аударыңыз» ЖШД шамы
- 3 Қуат түймесі/Дайын ЖШД шамы
- 4 Жалғастыру/Бас тарту түймесі

## Басқару панелінің шам үлгілері

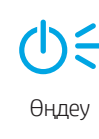

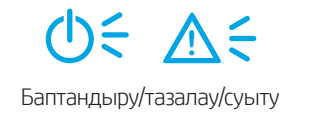

 $\epsilon$ **!** Дайын Баптандыру/тазалау/суыту Қате/қолмен беру/қолмен екі жақты/ қағаз бітті

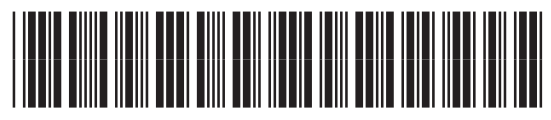

W2G50-90918

# Мобильді басып шығару (тек сымсыз үлгілерде)

### Мобильді басып шығару туралы қосымша мәліметтер

Өнім AirPrint және Wi-Fi Direct мүмкіндіктерін қолдайды. Ұялы басып шығару туралы толық ақпарат алу үшін QR кодын сканерлеңіз немесе www.hp.com/go/LaserJetMobilePrinting торабына өтіңіз.

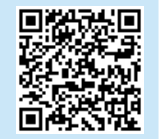

ЕСКЕРТПЕ. Wi-Fi Direct пайдалану үшін, қосылғанына көз жеткізіңіз. Wi-Fi Direct аты мен құпия сөзін (pin кодын) тексеру үшін, Дайын Ф ЖШД жыпылықтай бастағанша Жалғастыру/Бас тарту түймесін басып тұрып, одан кейін түймені босатыңыз Е

# Ақауларды жою

### **П**айдаланушы нұсқаулығы

Пайдаланушы нұсқаулығына принтерді пайдалану және ақауларды жою туралы ақпарат кіреді. Мына торапқа өтіңіз: www.hp.com/support/ljM14.

### Сымсыз қосылымды орнату ақауларын жою

ЕСКЕРТПЕ. Тек 2,4 ГГц жолағына қолдау көрсетіледі.

Принтер сымсыз желінің ауқымында екенін тексеріңіз. Көптеген желілер үшін принтер сымсыз кіру нүктесінің (сымсыз маршрутизатор) 30 м (100 фут) ауқымында болуы тиіс. Принтер мен компьютер арасындағы уақытша қосылымға USB кабелі қажет болуы мүмкін. Сымсыз реттеу ақпараты дұрыс синхрондалатынын тексеру үшін, USB кабелін осы әрекетті орындау сұралмағанша жалғамаңыз.

### Желі параметрлерін қалпына келтіру үшін осы қадамдарды орындаңыз:

- 1. USB кабелін принтерден ажыратыңыз.
- 2. Принтердің басқару панеліндегі Сымсыз «» түймесін 20 секунд басып тұрыңыз.
- 3. Назар аударыңыз ДЖШД және Қуат ФЖШД бірге жыпылықтай бастағанда Сымсыз «•» түймесін жіберіңіз. Принтер автоматты түрде қайта қосылады.
- 4. Дайын Ф ЖШД қосылғанда бағдарламалық құралды орнатуды жалғастырыңыз.

### Егер маршрутизатор Wi-Fi желісін қауіпсіз орнату (WPS) режимін қолдаса, осы режим арқылы жалғап көріңіз:

- 1. Сымсыз маршрутизатордағы WPS  $\mathcal G$  түймесін басыңыз.
- 2. Екі минут ішінде принтердің басқару тақтасындағы Wireless (Сымсыз) «трүймесін кемінде үш секунд басып тұрыңыз, содан соң түймені жіберіңіз. Сымсыз «<sup>№</sup> ЖШД шамы және Дайын Ф ЖШД шамы бірге жыпылықтай бастайды.
- 3. Принтер желі қосылымымен автоматты түрде байланыс орнатқанша күтіңіз. Ол екі минутқа дейін уақыт алуы мүмкін. Желі қосылымы байланыс орнатқанда, Сымсыз ЖШД шамы жыпылықтауды тоқтатып, жанып тұрады.
- 4. Бағдарламалық құралды орнатуды жалғастырыңыз.

### Принтердің басқару тақтасынан Сымсыз ЖШД күйін тексеріңіз:

- 1. Егер Сымсыз ЖШД шамы өшірулі болса, сымсыз қосылымның байланысы орнатылмағанын білдіреді.
	- a. Принтердің басқару тақтасындағы Wireless (Сымсыз) түймесін басыңыз.
	- b. Сымсыз ЖШД жыпылықтауын бастағаннан кейін бағдарламалық құралды орнатуды жалғастырыңыз. Желі қосылымы байланыс орнатқанда, Сымсыз ЖШД шамы жыпылықтауды тоқтатып, жанып тұрады.
- 2. Егер Сымсыз «•» ЖШД шамы қосулы болса, сымсыз қосылымның байланысы орнатылғанын білдіреді.
	- а. Конфигурация есебі/Желі қорытындысы бөлімінде желі атауы (SSID) ақпаратын тексеріңіз: Қуат/Дайын ФЖШД жыпылықтағанша Қалпына келтіру/Болдырмау <sup>ру</sup> түймесін басыңыз. Қалпына келтіру/Болдырмау <sup>ру</sup> түймесін жіберген соң Конфигурация есебі/Желіге шолу есебі басып шығарылады.
	- b. Компьютер принтер жалғанған сымсыз желіге жалғанғанын тексеріңіз.
	- c. Бағдарламалық құралды орнатуды жалғастырыңыз.
- 3. Егер Сымсыз ЖШД шамы жыпылықтап тұрса, сымсыз қосылымның байланысы орнатылмағанын білдіреді.
	- a. Принтер мен маршрутизаторды қайта қосыңыз.
		- b. Принтерді сымсыз желіге қолмен жалғаңыз. Егер маршрутизатор WPS режимін қолдаса Wi-Fi желісін қауіпсіз орнату (WPS) мүмкіндігін пайдаланыңыз немесе келесі қадамға өтіңіз.
		- c. HP бағдарламалық құралын жою және қайта орнату.

### Сымсыз басып шығару

Сымсыз басып шығару мен сымсыз орнату туралы қосымша ақпаратты мына беттен қараңыз: www.hp.com/go/wirelessprinting.

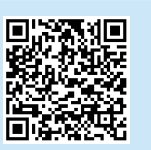

### Өндіруші және өндіру мерзімі

HP Inc. Мекенжайы: 1501 Page Mill Road, Palo Alto, California 94304, U.S.

Өнімнің жасалу мерзімін табу үшін өнімнің қызмет көрсету жапсырмасындағы 10 таңбадан тұратын сериялық нөмірін қараңыз.

4-ші, 5-ші және 6-шы сандар өнімнің жасалған жылы мен аптасын көрсетеді. 4-ші сан жылын көрсетеді, мысалы «З» саны «2013» дегенді білдіреді.

5-ші және 6-шы сандары берілген жылдың қай аптасында жасалғанын көрсетеді, мысалы, «12» саны «12-ші» апта дегенді білдіреді.

### Жергілікті өкілдіктері:

Ресей: 000 "ЭйчПи Инк",

Ресей Федерациясы, 125171, Мәскеу, Ленинград шоссесі, 16А блок 3, Телефон/факс: +7 495 797 35 00 / +7 499 92132 50

Казақстан: "ЭйчПи Глобал Трэйдинг Би.Ви." компаниясынын Қазақстандағы филиалы, Қазақстан Республикасы, 050040, Алматы к., Бостандык ауданы, Әл-Фараби даңғылы, 77/7, Телефон/факс: +7 727 355 35 52

#### Өнім ерекшеліктері

Кәсіби сапалы құжаттарды керемет мәнде басып шығарыңыз.

• Басып шығару жылдамдығы: A4 өлшемді қағазда минутына (парақ/мин.) 18 парақ және Letter өлшемді қағазда 19 парақ/мин. басып шығарады

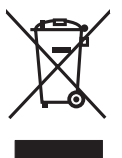

#### Пайдаланушылар тарапынан қалдық жабдықты тастау

Бұл таңба өнімді басқа үй қоқысымен тастауға болмайтындығын білдіреді. Оның орнына қалдық жабдықты пайдаланылған электрлік және электрондық жабдықтарды өңдеу үшін жинайтын арнайы орынға тапсыру арқылы адам денсаулығы мен қоршаған ортаны қорғауыңыз керек. Қосымша ақпарат алу үшін үй қоқысын тастау қызметіне хабарласыңыз немесе мына торапқа өтіңіз: www.hp.com/recycle.

### Химиялық заттар

HP компаниясы пайдаланушыларға өнімдеріміздің құрамындағы REACH (Еуропалық Парламент пен Кеңестің EC №1907/2006 ережесі) сияқты заңды талаптарға сәйкес келуі қажет химиялық заттар туралы ақпарат беру бойынша міндеттемені мойнына алады. Осы өнімге арналған химиялық мәліметтер есебін мына жерден табуға болады: www.hp.com/go/reach.

### Өнімді өндіру күні

Принтер өндірілген жылды және айды анықтау үшін өнімдегі жапсырманы қараңыз және тізімде өндірілген күнді табыңыз.

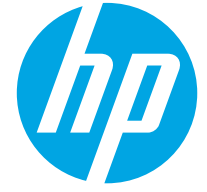

# HP LaserJet Pro M14-M17 Справочное руководство

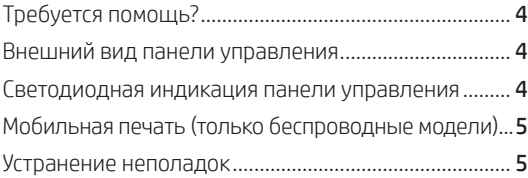

# Требуется помощь?

Перейдите на страницу www.hp.com/support/ljM14

- Скачайте ПО для своей модели принтера и ОС.
- Найдите руководство пользователя и информацию по устранению неполадок.
- Проверка обновлений микропрограммы.
- Представлены исчерпывающие справочные материалы HP по данному принтеру.

# Внешний вид панели управления

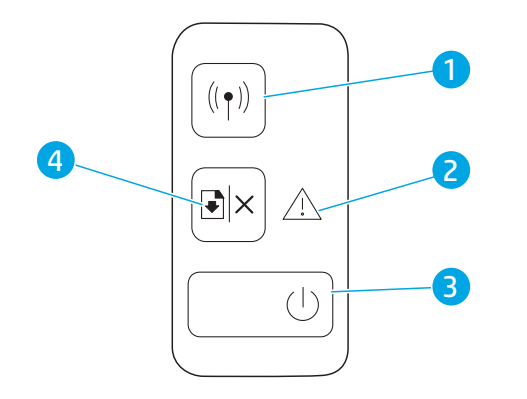

### Часто задаваемые вопросы

Чтобы ознакомиться с часто задаваемыми вопросами, перейдите на страницу www.hp.com/support/ljM14FAQ или сканируйте QR-код.

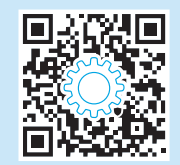

- 1 Кнопка и индикатор беспроводной связи (только беспроводные модели)
- 2 Светодиодный индикатор «Внимание»
- 3 Кнопка питания/индикатор готовности
- 4 Кнопка возобновления/отмены

## Светодиодная индикация панели управления

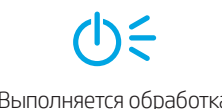

Готов | Выполняется обработка | Выполняется инициализация/очистка/ охлаждение

**:**  $\Lambda$  :

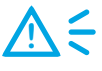

Ошибка/ручная подача/двусторонняя печать с ручной подачей/отсутствует бумага в лотке

# Мобильная печать (только беспроводные модели)

### $\bm{0}$  Дополнительная информация о мобильной печати

Устройство поддерживает AirPrint и Wi- Fi Direct. Для получения дополнительных сведений о мобильной печати сканируйте QR-код или перейдите по адресу www.hp.com/go/LaserJetMobilePrinting.

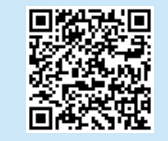

ПРИМЕЧАНИЕ. Чтобы использовать Wi-Fi Direct, убедитесь, что данная функция включена. Чтобы узнать имя Wi-Fi Direct и пароль (pin-код), распечатайте отчет о конфигурации, удерживая кнопку продолжения/ отмены  $\mathbf{D}$ х, пока светодиод готовности  $\mathbf 0$  не начнет мигать, после чего отпустите кнопку.

# Устранение неполадок

### **Руководство пользователя**

Руководство пользователя содержит сведения об использовании принтера и устранении неполадок. Перейдите на страницу www.hp.com/support/ljM14.

### **((?)** Устранение неполадок при настройке беспроводного соединения

### ПРИМЕЧАНИЕ. Поддерживается только диапазон 2,4 ГГц.

Убедитесь, что принтер находится в беспроводной сети. Как и в большинстве сетей, принтер должен находиться в пределах 30 м от точки беспроводного доступа (беспроводного маршрутизатора). Для временного соединения между принтером и компьютером может потребоваться кабель USB. Чтобы обеспечить правильную синхронизацию информации о настройке беспроводной сети, не подключайте USB-кабель до тех пор, пока не появится соответствующий запрос.

### Выполните следующие действия для восстановления параметров сети:

- 1. Извлеките кабель USB из принтера.
- 2. Нажмите и удерживайте кнопку «Беспроводная связь» <sup>•</sup> на панели управления принтером в течение 20 секунд.
- 3. Когда светодиоды внимания  $\Delta$  и питания  $\Phi$  начнут вместе мигать, отпустите кнопку «Беспроводная связь» (\*). Принтер автоматически перезапустится.
- 4. При включении светодиода готовности Ф перейдите к установке программного обеспечения.

### Если маршрутизатор поддерживает режим Wi-Fi Protected Setup (WPS), попробуйте подключиться с помощью этого режима:

- 1. Нажмите кнопку WPS  $\theta$  на маршрутизаторе.
- 2. В течение двух минут после этого нажмите кнопку «Беспроводная связь» № на панели управления принтера и удерживайте не менее 3 секунд, а затем отпустите. Индикаторы беспроводной связи «1» и готовности  $\Phi$  начнут мигать вместе.
- 3. Дождитесь, когда принтер установит подключение к сети. Это может занять до 2 минут. Когда подключение к сети будет установлено, индикатор беспроводной связи перестанет мигать и будет гореть непрерывно.
- 4. Перейдите к установке программного обеспечения.

### Проверьте состояние индикатора беспроводной связи на панели управления принтера.

- 1. Если индикатор беспроводной связи Ране горит, это значит, что беспроводное подключение не установлено.
	- а. Нажмите кнопку «Беспроводная связь» (\*) на панели управления принтера.
	- b. После того как светодиод беспроводной связи (\*) начнет мигать, перейдите к установке программного обеспечения. Когда подключение к сети будет установлено, индикатор беспроводной связи перестанет мигать и будет гореть непрерывно.
- 2. Если индикатор беспроводной связи рорит, это значит, что беспроводное подключение установлено.
	- a. Проверьте информацию об имени сети (SSID) в отчете о конфигурации/сводке сети: Нажмите и удерживайте кнопку продолжения/ отмены DX, пока светодиод питания/готовности О не начнет мигать. После того как кнопка продолжения/отмены DX будет отпущена, печатается отчет о конфигурации или сводка по сети.
	- b. Убедитесь в том, что компьютер подключен к той же беспроводной сети, к которой планируется подключать принтер.
	- c. Перейдите к установке программного обеспечения.
- 3. Если индикатор беспроводной связи «» мигает, это значит, что беспроводное подключение не установлено.
	- a. Перезапустите принтер и маршрутизатор.
	- b. Вручную подключите принтер к беспроводной сети. Если маршрутизатор поддерживает Wi-Fi Protected Setup (WPS), используйте WPS для подключения принтера, или перейдите к следующему этапу.
	- c. Удалите и снова установите программное обеспечение HP.

### Беспроводная печать

Подробнее о беспроводной печати и настройке беспроводного подключения см. на странице www.hp.com/go/wirelessprinting.

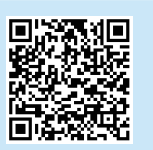

### Производитель и дата производства

HP Inc. Anpec: 1501 Page Mill Road, Palo Alto, California 94304, U.S. Дата производства зашифрована в 10-значном серийном номере, расположенном на наклейке со служебной информацией изделия. 4-я, 5-я и 6-я цифры обозначают год и неделю производства. 4-я цифра обозначает год, например, «З» обозначает, что изделие произведено в «2013» году. 5-я и 6-я цифры обозначают номер недели в году производства, например, «12» обозначает «12-ю» неделю.

### Местные представители:

Россия: 000 "ЭйчПи Инк". Российская Федерация, 125171, г. Москва, Ленинградское шоссе, 16А, стр.3, Телефон/факс: +7 495 797 35 00 / +7 499 92132 50 Казахстан: Филиал компании "ЭйчПи Глобал Трэйдинг Би.Ви.", Республика Казахстан, 050040, г. Алматы, Бостандыкский район, проспект Аль-Фараби, 77/7, Телефон/факс: + 7 727 355 35 52

#### Характеристики устройства

Экономичная печать документов профессионального качества.

• Скорость печати: до 18 стр/мин на бумаге формата А4 и 19 стр/мин на бумаге формата Letter

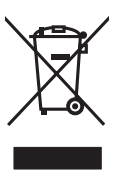

Утилизация оборудования, отслужившего свой срок, силами пользователя

Наличие этого символа означает, что данное изделие нельзя утилизировать вместе с другими бытовыми отходами. Вместо этого изделие необходимо сдать для утилизации в специальный пункт по переработке электрического и электронного оборудования. Такой подход поможет сохранить здоровье людей и окружающую среду. Дополнительные сведения можно узнать у вашей службы утилизации отходов или на странице www.hp.com/recycle.

#### Химические вещества

HP предоставляет клиентам информацию о химических веществах в своей продукции в соответствии с такими требованиями, как REACH (Положение ЕС № 1907/2006 Европейского парламента и Совета). Отчет о химическом составе этого устройства см. на странице www.hp.com/go/reach.

### Дата производства устройства

Год и месяц производства устройства указаны на ярлыке.

© Copyright 2018 HP Development Company, L.P.

Reproduction, adaptation or translation without prior written permission is prohibited, except as allowed under the copyright laws.

The information contained herein is subject to change without notice.

The only warranties for HP products and services are set forth in the express warranty statements accompanying such products and services. Nothing herein should be construed as constituting an additional warranty. HP shall not be liable for technical or editorial errors or omissions contained herein.

#### Trademark Credits

Windows® is a U.S. registered trademark of Microsoft Corporation.

Apple and the Apple logo are trademarks of Apple Inc., registered in the U.S. and other countries.

OS X is a trademark of Apple Inc., registered in the U.S. and other countries.

AirPrint is a trademark of Apple Inc., registered in the U.S. and other countries.

### FCC Regulations

This equipment has been tested and found to comply with the limits for a Class B digital device, pursuant to Part 15 of the FCC rules. These limits are designed to provide reasonable protection against harmful interference in a residential installation. This equipment generates, uses, and can radiate radio-frequency energy. If this equipment is not installed and used in accordance with the instructions, it may cause harmful interference to radio communications. However, there is no guarantee that interference will not occur in a particular installation. If this equipment does cause harmful interference to radio or television reception, which can be determined by turning the equipment off and on, correct the interference by one or more of the following measures:

- Reorient or relocate the receiving antenna.
- Increase separation between equipment and receiver.
- Connect equipment to an outlet on a circuit different from that to which the receiver is located.
- Consult your dealer or an experienced radio/TV technician.

Any changes or modifications to the product that are not expressly approved by HP could void the user's authority to operate this equipment. Use of a shielded interface cable is required to comply with the Class B limits of Part 15 of FCC rules. For more regulatory information, see the electronic user guide. HP shall not be liable for any direct, indirect, incidental, consequential, or other damage alleged in connection with the furnishing or use of this information.

www.hp.com

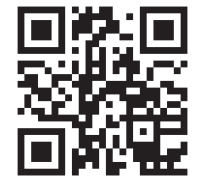

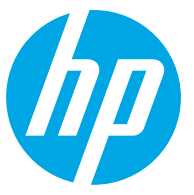